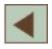

#### **Uso de geotecnologia no estudo do Pantanal na educação básica**

Suely Franco Siqueira Lima Teresa Gallotti Florenzano

Divisão de Sensoriamento Remoto Instituto Nacional de Pesquisas Espaciais – INPE Av. dos Astronautas, 1758 - Jd. da Granja Caixa Postal 515 – 12201-970 – São José dos Campos – SP, Brasil suely@dsr.inpe.br; teresa@dsr.inpe.br; Telefone: (12) 39456428

*Resumo.* A tecnologia atual abre infinitas possibilidades para o professor incrementar suas aulas tornando-as mais dinâmicas e interessantes para o aluno. Em especial, a geotecnologia (sensoriamento remoto e SIG) permite o estudo espacial e temporal das feições terrestres globais, regionais e locais. Entretanto, a maioria dos educadores não explora didaticamente esses recursos tecnológicos. Neste contexto, o objetivo deste artigo é apresentar uma metodologia para o estudo do Pantanal com uso de Geotecnologia voltada para Educação Básica. No estudo do Pantanal e suas sub-regiões será utilizado o CD "Fisionomias da Vegetação nas sub-regiões do Pantanal Brasileiro". No estudo da realidade local do aluno, no nível municipal, serão utilizadas imagens de satélite e o software Sistema de Processamento de Informações Geográficas (SPRING), disponíveis gratuitamente na web. Os procedimentos metodológicos serão apresentados juntamente com um tutorial que subsidie o professor na aquisição e uso das imagens, do software e o CD. Neste artigo serão destacados como exemplo de estudo o município de Corumbá. Esta é uma contribuição para a difusão da geotecnologia na sala de aula.

**Palavras chave:** geotecnologias, Pantanal, educação básica.

#### Anais 2º Simpósio de Geotecnologias no Pantanal, Corumbá, 7-11 novembro 2009, Embrapa Informática Agropecuária/INPE, p.861-868.

**Abstract:** The present technology opens a large set of possibilities for the teacher to increment his/her classes, making them more dynamic and interesting for the students. Geo-technologies (remote sensing and GIS) allow the spatial and temporal study of global, regional and local terrestrial features. Nevertheless, most teachers doesn't know how to use didactically such technological resources. Within this frame, the objective of this paper is to present a methodology to study the Pantanal using geo-technologies for high school students. We will use the CD " *Fisionomias da Vegetação nas sub-regiões do Pantanal Brasileiro".* To analyse the local environment of the student (municipality level) we will use satellite images and the o software "Sistema de Processamento de Informações Geográficas (SPRING)", software package, available free of charge at the web. The methodological procedures will be presented as well as a tutorial, which will help the teacher at the acquisition and use of the software, the image and the CD. As an example, we will present the case study of Corumbá city. This is a contribution for the diffusion of geo-technologies at high schools.

**Keywords:** geo-technologies, Pantanal, high school.

#### **1. Introdução**

A tecnologia existente atualmente abre infinitas possibilidades para o professor incrementar suas aulas tornando-as mais dinâmicas e interessantes para o aluno. Em especial, a geotecnologia (sensoriamento remoto e Sistema de Informações Geográficas-SIG) permite o estudo espacial e temporal das feições terrestres globais, regionais e locais. Entretanto, apesar de algumas experiências representativas do uso de imagens de satélite em sala de aula, da disponibilidade crescente e gratuita desses dados e de softwares de geoprocessamento, a maioria dos educadores não explora didaticamente esses recursos tecnológicos por falta de conhecimento (Kirman, 2000; Florenzano, 2007).

Nesse contexto, este trabalho apresenta uma metodologia para o professor do ensino médio abordar o bioma Pantanal e suas alterações ambientais, utilizando sensoriamento remoto e o CD "Fisionomias da Vegetação nas sub-regiões do Pantanal Brasileiro". No estudo do Pantanal e suas sub-regiões será utilizado o CD e no estudo das alterações ambientais da realidade local do aluno, em nível municipal, serão utilizadas imagens de satélite e o software Sistema de Processamento de Informações Geográficas (SPRING), disponíveis gratuitamente na web. Através do CD, segundo Abdon et al. (2007) pode ser observada a distribuição dos diferentes tipos de vegetação no espaço estudado, as diferentes composições da vegetação, suas relações com os tipos de solo, de relevo e intensidade de inundação a partir de fotografias obtidas em trabalhos de campo e localizadas, com as coordenadas geográficas, em imagens de satélites da região do Pantanal. Já com as imagens de satélite do município de interesse, o educador e seus alunos poderão observar as características ambientais do seu município, bem como as mudanças que nele ocorrem, por exemplo: desmatamento, expansão urbana, cheia/vazante e etc.

Esta metodologia atende a Lei de Diretrizes e Bases da Educação Nacional 1996 e os Parâmetros Curriculares Nacionais 1998, que propõem educar para a vida, o que significa, entre outras coisas, estar apto a: selecionar, organizar, relacionar, interpretar dados e informações, representados de diferentes formas, para tomar decisões e enfrentar situações-problema; recorrer aos conhecimentos desenvolvidos na escola para elaborar propostas de intervenção solidária na realidade, respeitando os valores humanos e considerando a diversidade sociocultural; alfabetizar-se tecnologicamente no sentido de preparar-se para viver e conviver em um mundo no qual a tecnologia está cada vez mais presente.

A metodologia apresentada neste artigo inclui um tutorial para ajudar o professor na aquisição e uso das imagens, do software e CD. Neste tutorial é destacado como exemplo o município de Corumbá. Desta forma, espera-se contribuir com a prática educacional dos professores do Pantanal, com a conscientização dos alunos para os problemas ambientais e a valorização da sua região. Visa-se ainda difundir o uso da geotecnologia na educação.

# **2. Objetivo**

Apresentar uma metodologia que envolve o uso de geotecnologia no estudo do Pantanal e de suas alterações ambientais. Deste modo, visa-se contribuir com os educadores do ensino médio na tarefa de contextualizar suas aulas, estudando a realidade local e regional explorando novas tecnologias.

## **3. Material e Métodos**

Os materiais utilizados no desenvolvimento da metodologia são: CD "Fisionomias da Vegetação nas sub-regiões do Pantanal Brasileiro" (Abdon et al., 2007); imagens dos satélites CBERS (sino-brasileiro) e Landsat (americano) e o software SPRING. A metodologia consistiu no desenvolvimento de três tipos de atividades educacionais que os alunos do ensino médio poderão desenvolver em sala de aula com a orientação do professor. Para a realização dessas atividades os educadores terão acesso a um tutorial que traz, além dos endereços na *web* para aquisição de imagem, software e o conteúdo do CD, o passo a passo para aquisição e uso desses materiais. A seguir são apresentadas as três atividades.

## **3.1. Estudo do Pantanal – CD "Fisionomias da Vegetação nas sub-regiões do Pantanal Brasileiro".**

Nesta atividade é explorado o CD "Fisionomias da Vegetação nas sub-regiões do Pantanal Brasileiro", que contem 575 fotografias para exemplificar a diversidade da fisionomia da vegetação nas sub-regiões do Pantanal brasileiro (Abdon et al., 2007). Para isso, foi elaborado um questionário sobre a descrição geral do bioma Pantanal e de suas sub-regiões.

## **3.2. Interpretação de Imagem**

Para desenvolver esta atividade foi usado um recorte de uma imagem de Corumbá do satélite CBERS-CCD, obtida em 05/05/2009. Os principais objetos representados na imagem foram destacados com letras e apresentadas as respectivas chaves de interpretação. A atividade proposta para os alunos consiste em gerar um mapa temático usando a imagem como base cartográfica e temática.

## **3.3. Análise Temporal de Imagens**

Nesta atividade são utilizadas imagens da região de Corumbá do satélite Landsat-TM, obtidas nas datas: 11/06/1986, 06/05/2008 e 14/11/2008. A atividade consiste em uma análise multitemporal dessas imagens para avaliar: expansão urbana, desmatamento e inundação da área de estudo.

## **4. Resultados**

São apresentadas, a seguir, as três atividades desenvolvidas para o estudo do pantanal com o uso de geotecnologia no ensino médio. Espera-se que os professores criem novas atividades, a partir dos exemplos e sugestões aqui destacados.

## **4.1. Estudo do Pantanal – CD "Fisionomias da Vegetação nas sub-regiões do Pantanal Brasileiro".**

Com esta atividade o conteúdo programático do ensino médio "Biomas" pode ser abordado com grande riqueza de informação. Para orientar o professor, foi elaborado um questionário tomando como base as informações contidas no CD "Fisionomias da Vegetação nas sub-regiões do Pantanal Brasileiro" (**Figura 1**). As questões elaboradas abrangem: a localização do Pantanal,

#### Anais 2º Simpósio de Geotecnologias no Pantanal, Corumbá, 7-11 novembro 2009, Embrapa Informática Agropecuária/INPE, p.861-868.

caracterização das sub-regiões, a localização do município de Corumbá no Pantanal e nas subregiões, a ramificação inversa dos rios, tipos de solo e vegetação, base econômica e conservação do bioma (1- países da América do Sul? 2 - A área do Pantanal abrange quais estados do Brasil? 3 - Quais foram às características consideradas para subdividir este bioma em 11 sub-regiões? 4 - O seu município está localizado dentro do Pantanal? Em qual sub-região? 5 - Por que o Pantanal pode ser considerado um delta interno? 6 - A maioria dos solos, 90%, são hidromórficos e 70% são arenosos, porém existem manchas de solo que se formaram devido à alta taxa de evaporação, em relação à chuva. Qual é este tipo de solo? 7 - Qual é o tipo de solo predominante no Pantanal? 8 - Quais são as cinco formações fitoecológicas do Pantanal? 9 - O Pantanal é um bioma conservado e sustentável? 10 - Qual é a base econômica do Pantanal?). A seqüência didática apresentada para o educador procura valorizar o debate entre os alunos e entre alunos e educador e a pesquisa de vocabulário novo e específico.

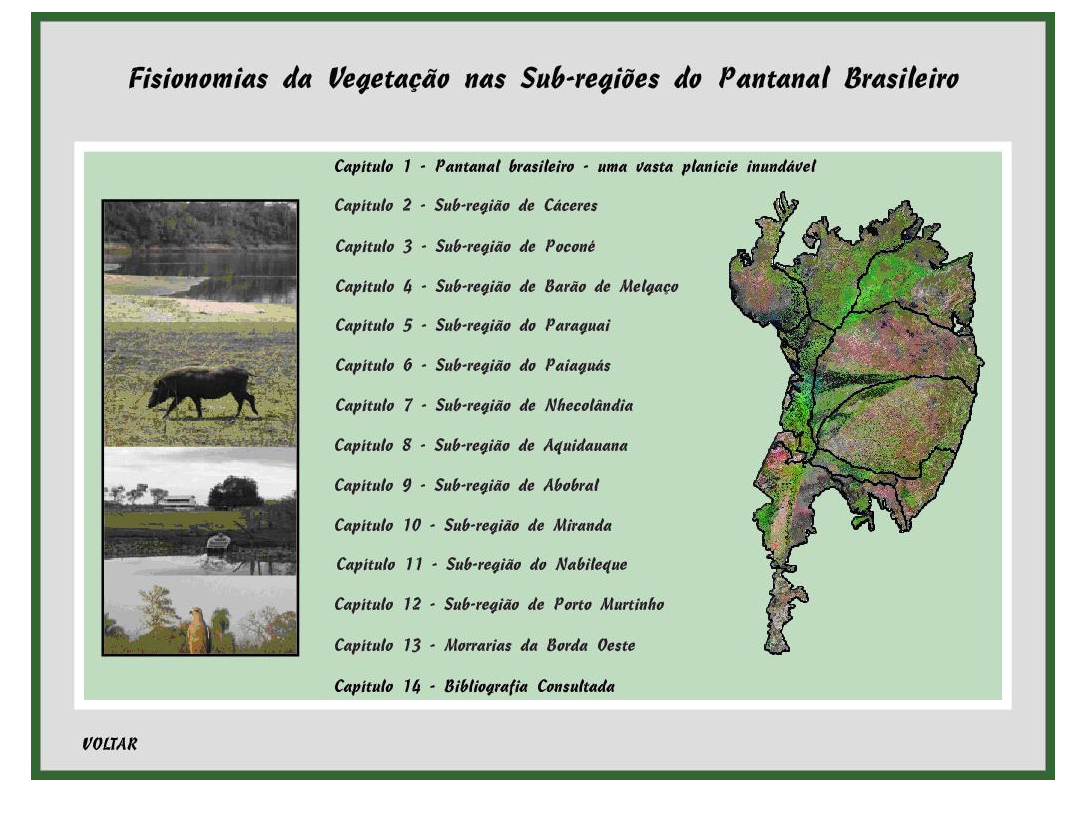

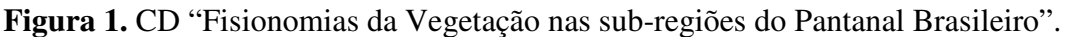

## **4.2. Interpretação de Imagem**

Nesta atividade, inicialmente o professor e seus alunos são iniciados no processo de interpretação de imagens de satélite, ou seja, processo de identificar os objetos representados em imagens. Para isso, foi selecionada a imagem da **Figura 2**, na qual os principais objetos (rios, lagos, estradas, cidades, áreas de cultivo agrícola, cerrado, etc.) nela representados foram destacados com letras. Em seguida (**Figura 3**) são apresentadas as chaves de interpretação desses objetos. As chaves de interpretação são elaboradas com base nos elementos de imagens: tonalidade/cor, textura (impressão de rugosidade), tamanho, forma, sombra, altura, padrão e localização. Quanto à forma, devemos lembrar que a dos objetos vistos de cima (visão vertical) e representados em imagens é diferente daquela que os objetos têm quando olhamos para eles de uma visão lateral (horizontal) (Florenzano 2007).

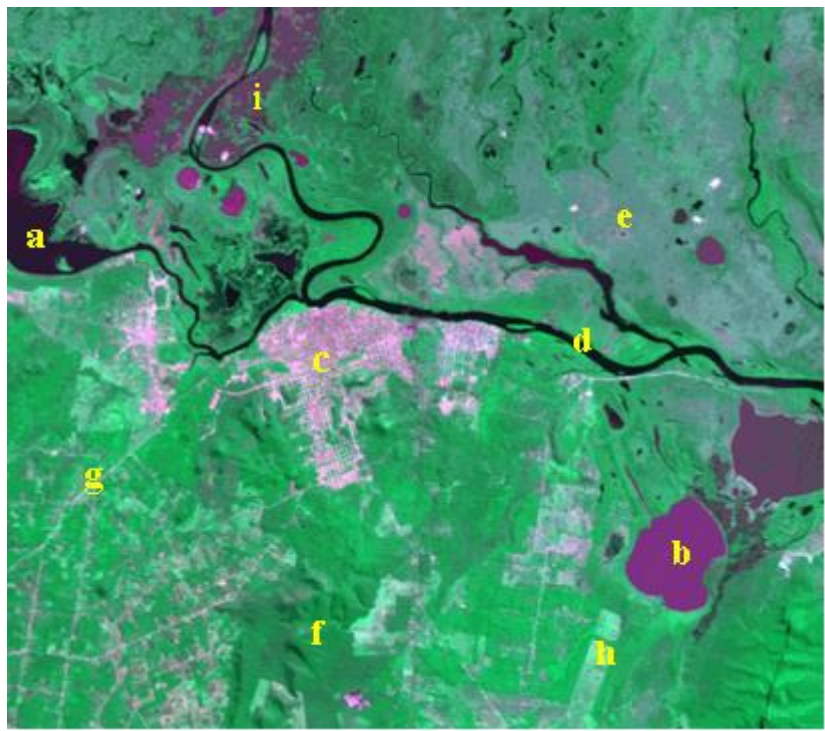

Anais 2º Simpósio de Geotecnologias no Pantanal, Corumbá, 7-11 novembro 2009, Embrapa Informática Agropecuária/INPE, p.861-868.

**Figura 2.** Imagem de Corumbá do satélite CBERS –CCD obtida em 05/05/2009. Fonte: http://www.dgi.inpe.br/CDSR/

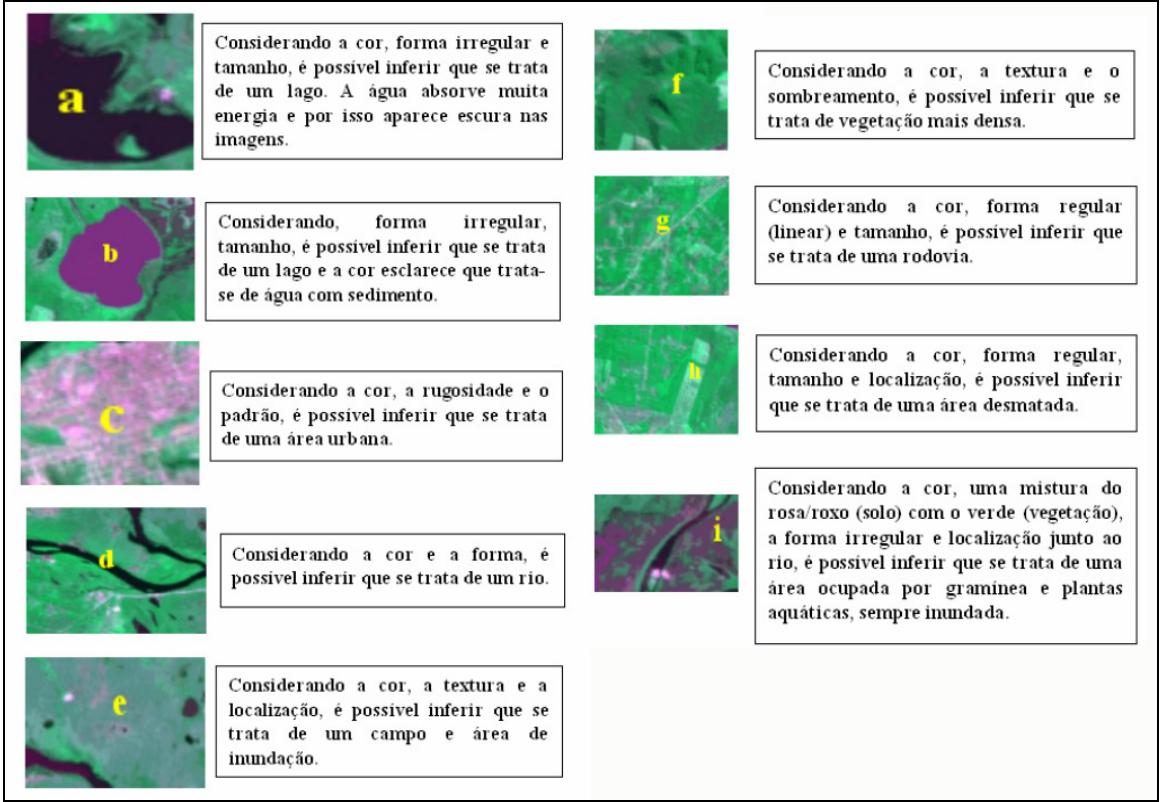

Figura 3**.** Exemplo de chave de interpretação.

Na seqüência didática o professor pode selecionar uma nova imagem para que os alunos interpretem, com base nas chaves de interpretação, e elaborem um mapa temático. Essa imagem pode ser impressa e usando um papel vegetal, sobre o qual os alunos delimitam os objetos identificados na imagem e elaboram uma legenda. A imagem impressa pode ser explorada também para trabalhar conceitos cartográficos: escala, legenda, etc.

É importante o aluno saber interpretar uma imagem de satélite, para que além de alfabetizarse tecnologicamente, seja capaz de usar este recurso para observar, compreender as transformações do planeta e do seu meio, para enfrentar situações-problema e elaborar propostas de intervenção solidária na realidade, como proposto no PCN.

#### **4.3. Análise Temporal de Imagens**

Ao fazer uma análise multitemporal de imagens da área de estudo, professor e aluno irão verificar a grande contribuição do sensoriamento remoto para o monitoramento da superfície terrestre. Este tipo de análise vai levar o aluno a compreender e refletir a respeito das problemáticas ambientais locais, regionais e globais. Com base na análise comparativa das imagens da região de Corumbá (Brasil) e Puerto Suárez (Bolívia), obtidas do satélite Landsat (**Figuras 4 e 5**), o aluno pode verificar o aumento da área desmatada.

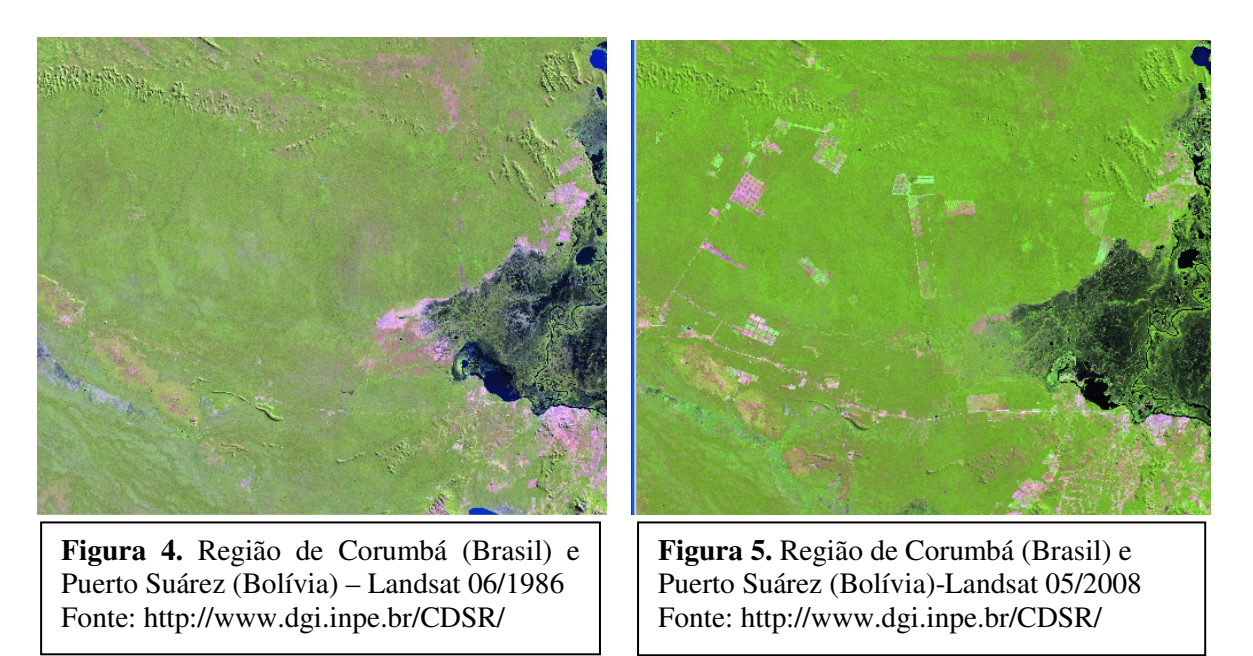

Uma ampliação (escala maior) das imagens anteriores é apresentada nas **Figuras 6 e 7**, nas quais é destacada a área urbana de Corumbá. Estas imagens podem ser exploradas tanto para observar a expansão urbana como as áreas de pastagens/pecuária. O solo exposto é representado pela cor rosa e textura lisa, a área urbana é representada pela mesma cor, mas com textura ligeiramente rugosa e pelo padrão de arruamento típico deste objeto. Essa chave de interpretação ajuda a identificar os dois tipos de objetos. É importante destacar ainda, que áreas de vegetação seca também podem ser representadas por tons de rosa como indicado na **Figura 6**.

Ainda nesta atividade, pode ser solicitado ao aluno fazer uma análise comparativa entre as imagens "a" e "b" do mesmo ano (**Figura 8**). Com base no seu conhecimento empírico e no adquirido nas atividades anteriores ele pode indicar qual das imagens representa a época de cheia e em qual período (meses) do ano essas imagens provavelmente foram adquiridas.

Anais 2º Simpósio de Geotecnologias no Pantanal, Corumbá, 7-11 novembro 2009, Embrapa Informática Agropecuária/INPE, p.861-868.

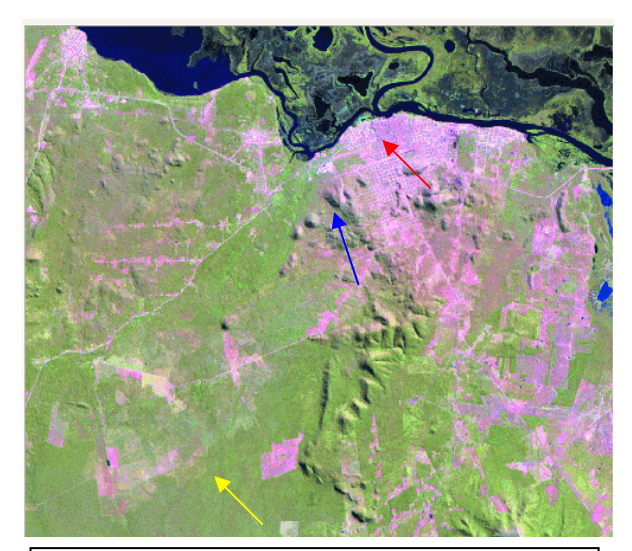

**Figura 6.** Corumbá-Landsat 11/06/1986. Área Urbana (seta vermelha), vegetação seca (seta azul) e vegetação (seta amarela). Fonte: http://www.dgi.inpe.br/CDSR/

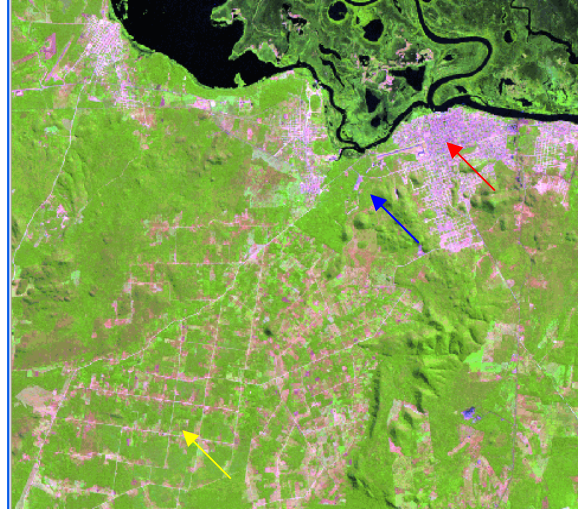

**Figura 7.** Corumbá-Landsat 06/05/2008. Área Urbana (seta vermelha), vegetação (seta azul) e áreas de pastagens/ pecuária (seta amarela). Fonte: http://www.dgi.inpe.br/CDSR/

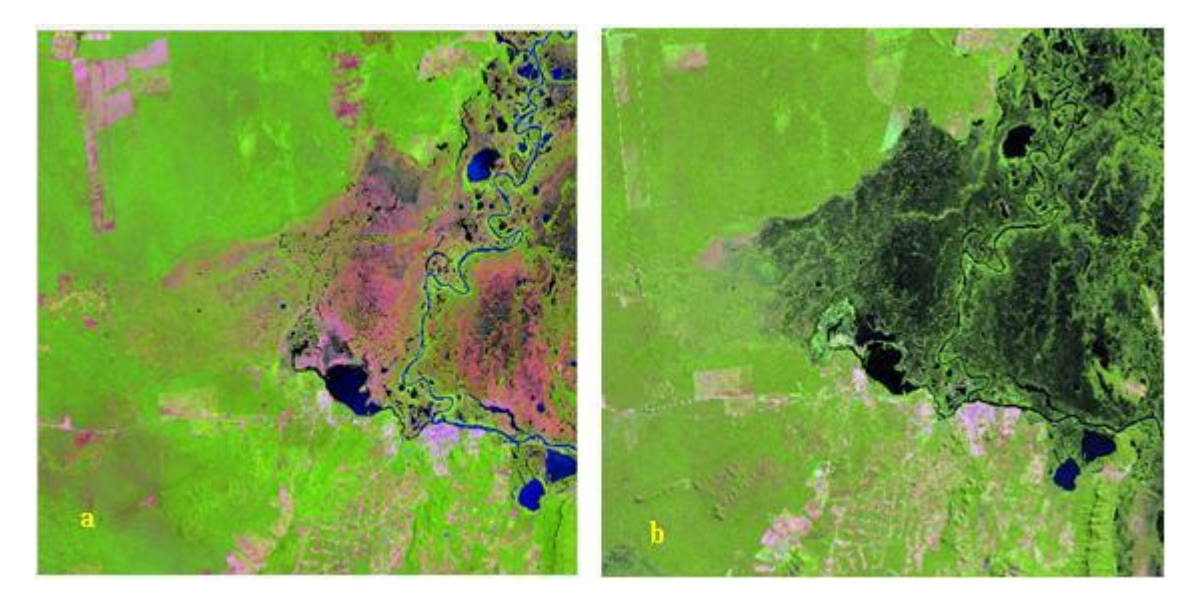

**Figura 8.** Landsat 5-TM de Corumbá. Fonte: http://www.dgi.inpe.br/CDSR/

Para cada atividade apresentadas neste artigo, acompanha um tutorial que indica onde e como adquirir o conteúdo do CD, as imagens, fazer composição colorida, contraste e salvá-las para uso em sala de aula. Neste tutorial, o professor vai encontrar o endereço do CD: http://www.dsr.inpe.br/site\_fisionomias\_pantanal/ e o passo a passo explicando desde a entrada na página, o *download* , descompactar o arquivo, até como abrir o conteúdo do CD.

As imagens de satélite podem ser adquiridas no endereço: http://www.dgi.inpe.br/CDSR/ e o passo a passo traz como: se cadastrar no site, selecionar o município de interesse, visualizar

imagens de diferentes datas, efetuar o pedido da imagem de interesse, como salvar a imagem em seu computador e descompactar.

O software SPRING é obtido no endereço http://www.dpi.inpe.br/spring/. O tutorial além do passo a passo para se cadastrar, fazer o *download* e instalar o software, traz outro passo a passo para o uso de algumas ferramentas do software como: contraste, cursor de área, desenhar, cursor de vôo, recompor e salvar imagem no formato JPEG.

 As atividades com o tutorial correspondente apresentados neste artigo estão disponíveis em http://educacaoegeotecnologia.blogspot.com/. A metodologia apresentadas neste artigo é apenas exemplo de como o educador pode utilizar geotecnologia no estudo da sua área de interesse. Porém o tutorial da autonomia ao educador para criar novas metodologias que abordem outros temas e áreas de estudo.

#### **5. Conclusão**

As atividades apresentadas neste artigo mostram o potencial da geotecnologia no estudo de um bioma tão rico, diversificado e dinâmico como o do Pantanal. Os exemplos indicados não esgotam as inúmeras possibilidades de exploração dessa tecnologia. Espera-se com este trabalho contribuir com a prática dos educadores da região do Pantanal e com estudos que valorizem o conhecimento do aluno e o ambiente onde vive.

#### **6. Referências**

Abdon, M. de M.; Silva, J.S.V. **Fisionomias da Vegetação nas Sub-regiões do PantanalBrasileiro**. São José dos Campos: INPE; Campinas: Embrapa Informática Agropecuária. 2006. CD-Rom. ISBN: 85-17-00028-5, 85.

Abdon, M. de M.; Silva, J. S. V.; Sales; G. M. M. Geotecnologia na educação ambiental: a Diversidade da Vegetação do Pantanal Brasileiro. In: jornada de educación en percepción remota en el ámbito del MERCOSUR, 6 y Uruguayas de educación en percepción remota, 1. Montevideo, 22 a 24 de novembro de 2007. **Anais...** Montevideo: SELPER capítulo Uruguay, 2007. Não paginado. CD-ROM. [ ou http://selper.org.uy/principal.htm].

Florenzano, T. G., (2007) **Iniciação em sensoriamento remoto**. 2ª edição de imagens de satélite para estudos ambientais. São Paulo: Oficina de Textos.

Kirman, J. M. Remote Sensing and the Elementary Child. **Geocarto International**, v.15, nº 4 december, p. 69 a 72, 2000.